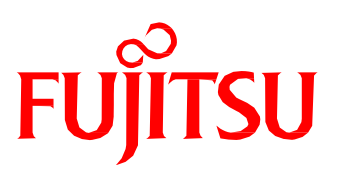

# Сведения о продукте Multiboot

## **Краткое описание**

В зависимости от конфигурации системы и сценариев работы приложений, ПК требуется более широкий выбор вариантов загрузки. Функция Multiboot, которая поддерживается BIOS системных плат Fujitsu Technology Solutions, была создана для удовлетворения именно таких требований.

Multiboot поддерживает загрузку компьютера с различных устройств. В том числе, с жестких дисков SATA/IDE, оптических приводов и флэш-накопителей с интерфейсом USB.

Кроме того, системные платы поддерживают функцию удаленной загрузки через сетевое соединение (PXE).

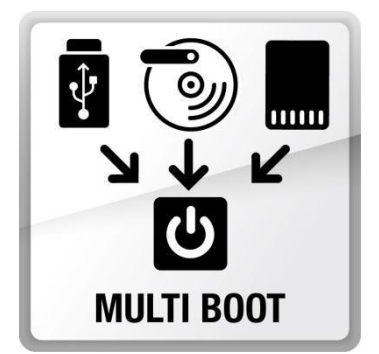

## **Преимущества**

- Гибкие возможности выбора загрузочных устройств в BIOS
- Поддержка широкого спектра устройств с USB-интерфейсом
- Поддержка удаленной загрузки (PXE)
- Загрузочное меню (Pre-Boot, клавиша F12) позволяет с легкостью выбрать другое загрузочное устройство.

# **Настройки Multiboot**

Меню BIOS, иллюстрация будет предоставлена позднее

#### **Функциональное описание**

Функция Multiboot, которая реализована в BIOS системных плат Fujitsu Technology Solutions, позволяет выполнять загрузку со всех типов накопителей.

- жестких дисков ATA(IDE)/SATA
- жестких дисков eSATA
- оптических приводов ATAPI(IDE)/SATA (CD/DVD/Blu-ray)
- устройств с интерфейсом USB, таких как флэш-накопители и внешние жесткие диски (подробные сведения приведены в следующем разделе)
- накопители SCSI, использующие хост-адаптер с картой расширения PCI BIOS

Кроме того, функция Multiboot поддерживает загрузку через локальную сеть (Ethernet LAN) с использованием протокола PXE (Preboot eXecution Environment).

#### **Загрузка с устройств с интерфейсом USB**

В век мобильности накопители также становятся все более мобильными и предлагают различные варианты подключения. Многие накопители оснащены интерфейсом USB. Функция Multiboot материнских плат Fujitsu Technology Solutions позволяет использовать эти новые гибкие возможности и поддерживает ряд вариантов загрузки с USB-накопителей (должна быть включена поддержка USB Legacy Support).

Поддерживаются следующие типы накопителей:

- дисководы для гибких дисков с интерфейсом USB, USB LS-120, USB ZIP
- флэш-накопители с интерфейсом USB (например, Fujitsu Technology Solutions Memorybird)
- приводы USB CD-ROM/CD-RW/DVD-ROM/DVD-RW
- жесткие диски с интерфейсом USB, магнитооптические приводы с интерфейсом USB

Некоторые новые BIOS предоставляют возможность установки максимального приоритета для варианта загрузки с USB-устройств (флэш-накопителя или жесткого диска). Для изменения параметров BIOS пользователю не нужно открывать меню настройки BIOS. Когда бы USB-устройство не было бы подключено к системной плате, загрузка будет осуществляться с этого устройства. Чтобы задействовать эту опцию, выберите пункт Force USB Stick Boot (принудительная загрузка с флэш-накопителя USB) в меню Boot (загрузка) настройки BIOS.

### **Меню загрузки (Pre-Boot)**

Данное меню позволяет однократно выбрать устройство, с которого будет осуществляться загрузка. Во время процедуры BIOS POST нажмите клавишу <F12>, чтобы открыть меню загрузки (Pre-Boot-Menu).

Могут быть выбраны только устройства, которые не были исключены из

списка загрузочных устройств. Устройства могут быть исключены из этого списка в меню Boot (загрузка) настройки BIOS.

#### **Примеры использования**

Применение флэш-накопителя в качестве загрузочного устройства открывает новые возможности. Инженер технической поддержки, с помощью диагностического программного обеспечения, записанного на загрузочном флэш-накопителе, сможет с легкостью провести проверку компьютера пользователя на месте, не открывая его корпус и не используя дискету или компакт-диск. Загрузочное меню (Pre-Boot Menu, доступно по нажатию на кнопку F12) позволяет однократно выполнить загрузку с флэш-накопителя, не изменяя порядок загрузки в BIOS.

#### **Примечания**

- Флэш-накопитель USB может быть распознан как жесткий диск или дисковод гибких дисков (фиксированный или сменный). Если при загрузке с диска возникнут проблемы, есть возможность последовательно переключаться между режимами дисковода и жесткого диска. Выберите в настройке загрузки в BIOS Boot Setup: F (фиксированный) или R (сменный).
- В BIOS существует возможность выбирать между 4 предустановленными порядками загрузки. Номер 1 соответствует пользовательскому порядку загрузки. Номер 4 присвоен порядку загрузки по-умолчанию.
- Некоторые системные платы поддерживают более 4 жестких дисков (например, 6 жестких дисков с интерфейсом SATA). Все накопители доступны как загрузочные устройства при выборе режима AHCI в меню настроек BIOS.
	- (AHCI, Advanced Host Controller Interface).
- Меню настроек BIOS позволяет включить в порядок загрузки до 8 устройств.
- Если выбранное устройство не может быть использовано для выполнения загрузки, BIOS выбирает следующее устройство из списка. Если ни одно из устройств не может быть использовано для загрузки, BIOS выводит на экран предупреждение.

#### **Поддержка функции Multiboot системными платами Fujitsu Technology Solutions**

Multiboot поддерживается всеми системными платами Fujitsu Technology Solutions с BIOS, созданными на основе Phoenix FirstBIOS, Phoenix TrustedCore и Phoenix SecureCore.